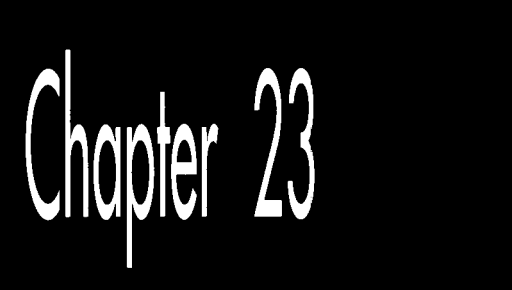

# **Bones** and Sinew

# Chapter

# At the Very Heart of Standard PC Graphics

The VGA is unparalleled in the history of computer graphics, for it is by far the most widely-used graphics standard ever, the closest we may ever come to a *lingua franca* of computer graphics. No other graphics standard has even come close to the 50,000,000 or so VGAs in use today, and virtually every PC compatible sold today has full VGA compatibility built in. There are, of course, a variety of graphics accelerators that outperform the standard VGA, and indeed, it is becoming hard to find a plain vanilla VGA anymores but there is no standard for accelerators, and every accelerator **VGA** at its core.

What that means is that if you write your programs for the VGA, you'll have the largest possible market for your software. In order for graphics-based software to succeed, however, it must perform well. Wringing the best performance from the **VGA** is no simple task, and it's *impossible* unless you really understand how the **VGA**  works-unless you have the internals down cold. This book is about PC graphics at many levels, but high performance is the foundation for all that is to come, so it is with the inner workings of the **VGA** that we will begin our exploration of PC graphics.

The first eight chapters of Part I1 is a guided tour of the heart of the **VGA,** after you've absorbed what we'll cover in this and the next seven chapters, you'll have the foundation for understanding just about everything the **VGA** can do, including the fabled Mode **X** and more. As you read through these first chapters, please keep in mind that the *really* exciting stuff-animation, 3-D, blurry-fast lines and circles and polygons-has to wait until we have the fundamentals out of the way. **So** hold on and follow along, and before you know it the fireworks will be well underway.

We'll start our exploration with a quick overview of the **VGA,** and then we'll dive right in and get a taste of what the **VGA** can do.

## The **VGA**

The **VGA** is the baseline adapter for modern IBM PC compatibles, present in virtually every PC sold today or in the last several years. (Note that the **VGA** is often nothing more than a chip on a motherboard, with some memory, a **DAC,** and maybe a couple of glue chips; nonetheless, I'll refer to it as an adapter from now on for simplicity.) It guarantees that every PC is capable of documented resolutions up to  $640\times480$  (with 16 possible colors per pixel) and  $320\times200$  (with 256 colors per pixel), as well as undocumented—but nonetheless thoroughly standard—resolutions up to 360x480 in 256-color mode, as we'll see in Chapters 31-34 and 4'7-49. In order for a video adapter to claim **VGA** compatibility, it must support all the features and code discussed in this book (with a very few minor exceptions that I'll note)—and my experience is that just about 100 percent of the video hardware currently shipping or shipped since 1990 is in fact **VGA** compatible. Therefore, **VGA** code will run on nearly all of the 50,000,000 or *so* PC compatibles out there, with the exceptions being almost entirely obsolete machines from the 1980s. This makes good **VGA** code and **VGA** programming expertise valuable commodities indeed.

Right off the bat, I'd like to make one thing perfectly clear: The VGA is hardsometimes *very* hard-to program for good performance. Hard, but not impossible-and that's why I like this odd board. It's a throwback to an earlier generation of micros, when inventive coding and a solid understanding of the hardware were the best tools for improving performance. Increasingly, faster processors and powerful coprocessors are seen as the solution to the sluggish software produced by high-level languages and layers of interface and driver code, and that's surely a valid approach. However, there are tens of millions of **VGAs** installed right now, in machines ranging from &MHz 286s to 90-MHz Pentiums. What's more, because the **VGAs** are generally *8-* or at best 16-bit devices, and because of display memory wait states, a faster processor isn't as much of a help as you'd expect. The upshot is that only a seasoned performance programmer who understands the **VGA** through and through can drive the board to its fullest potential.

Throughout this book, I'll explore the **VGA** by selecting a specific algorithm or feature and implementing code to support it on the **VGA,** examining aspects of the **VGA** architecture as they become relevant. You'll get to see **VGA** features in context, where they are more comprehensible than in IBM's somewhat arcane documentation, and you'll get working code to use or to modify to meet your needs.

The prime directive of **VGA** programming is that there's rarely just one way to program the **VGA** for a given purpose. Once you understand the tools the **VGA** provides,

426 **Chapter 23** 

you'll be able to combine them to generate the particular synergy your application needs. My VGA routines are not intended to be taken as gospel, or to show "best" implementations, but rather to start you down the road to understanding the VGA. Let's begin.

# An Introduction to VGA Programming

Most discussions of the VGA start out with a traditional "Here's a block diagram of the VGA" approach, with lists of registers and statistics. I'll get to that eventually, but you can find it in IBM's VGA documentation and several other books. Besides, it's numbing to read specifications and explanations, and the VGA is an exciting adapter, the kind that makes you want to get your hands dirty probing under the hood, to write some nifty code just to see what the board can do. What's more, the best way to understand the VGA is to see it work, so let's jump right into a sample of the VGA in action, getting a feel for the VGA's architecture in the process,

Listing 23.1 is a sample VGA program that pans around an animated 16-color medium-resolution (640x350) playfield. There's a lot packed into this code; I'm going to focus on the VGA-specific aspects so we don't get sidetracked. I'm not going to explain how the ball is animated, for example; we'll get to animation starting in Chapter 42. What I will do is cover each of the VGA features used in this programthe virtual screen, vertical and horizontal panning, color plane manipulation, multi-plane block copying, and page flipping—at a conceptual level, letting the code itself demonstrate the implementation details. We'll return to many of these concepts in more depth later in this book.

# At the Core

A little background is necessary before we're ready to examine Listing 23.1. The VGA is built around four functional blocks, named the CRT Controller (CRTC) , the Sequence Controller (SC), the Attribute Controller (AC) , and the Graphics Controller (GC). The single-chip VGA could have been designed to treat the registers for all the blocks as one large set, addressed at one pair of  $I/O$  ports, but in the EGA, each of these blocks was a separate chip, and the legacy of EGA compatibility is why each of these blocks has a separate set of registers and is addressed at different I/O ports in the VGA.

Each of these blocks has a sizable complement of registers. It is not particularly important that you understand why a given block has a given register; all the registers together make up the programming interface, and it is the entire interface that is of interest to the VGA programmer. However, the means by which most VGA registers are addressed makes it necessary for you to remember which registers are in which blocks.

Most VGA registers are addressed as *internally indexed* registers. The internal address of the register is written to a given block's Index register, and then the data for that register is written to the block's Data register. For example, GC register 8, the Bit Mask register, is set to OFFH by writing 8 to port SCEH, the GC lndex register, and then writing OFFH to port SCFH, the GC Data register. Internal indexing makes it possible to address the 9 GC registers through only two ports, and allows the entire VGA programming interface to be squeezed into fewer than a dozen ports. The downside is that two 1/0 operations are required to access most VGA registers.

The ports used to control the VGA are shown in Table **23.1.** The CRTC, SC, and GC Data registers are located at the addresses of their respective Index registers plus one. However, the AC Index and Data registers are located at the same address, 3COH. The function of this port toggles on every **OUT** to 3COH, and resets to Index mode (in which the Index register **is** programmed by the next **OUT** to 3COH) on every read from the Input Status **1** register (3DAH when the VGA is in a color mode,

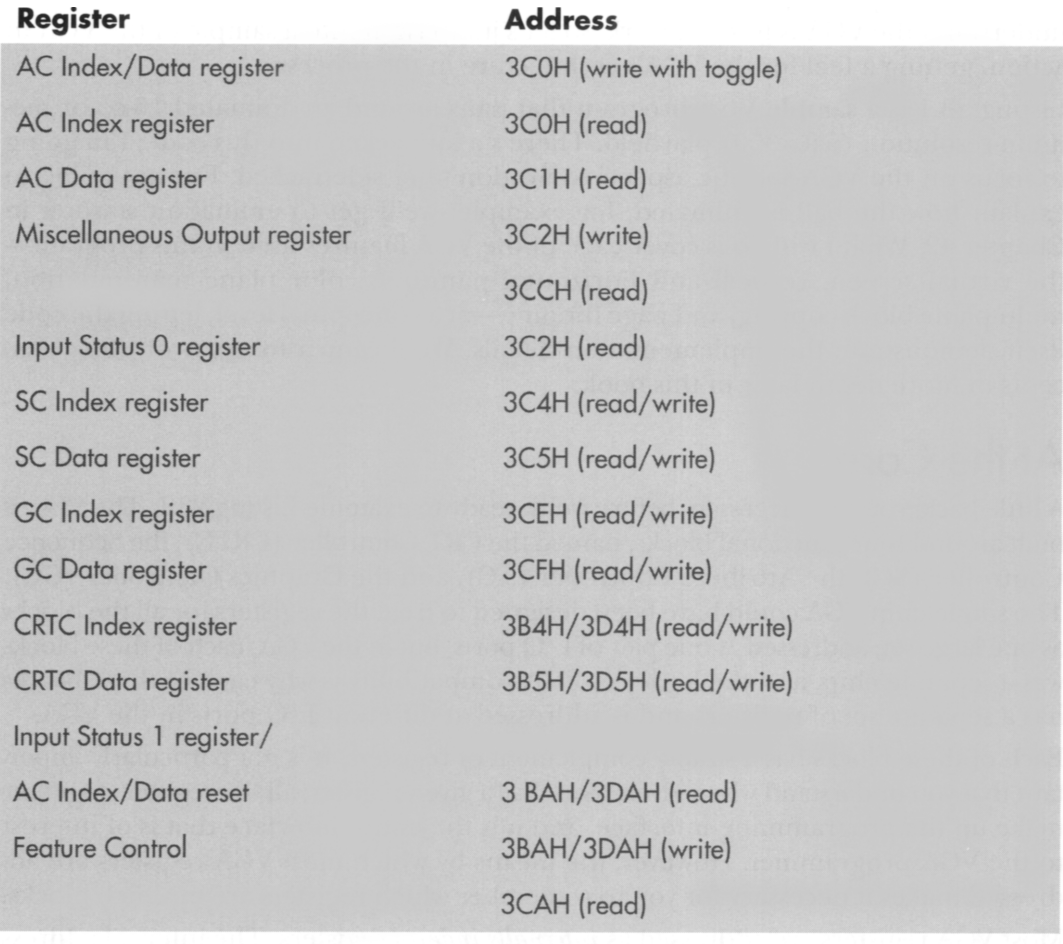

#### Table 1.1 The Ports through which the VGA is controlled.

428 **Chapter** 23

3BAH in monochrome modes). Note that all CRTC registers are addressed at either 3DXH or 3BXH, the former in color modes and the latter in monochrome modes. This provides compatibility with the register addressing of the now-vanished Color/ Graphics Adapter and Monochrome Display Adapter.

The method used in the VGA BIOS to set registers is to point DX to the desired Index register, load AL with the index, perform a byte OUT, increment DX to point to the Data register (except in the case of the AC, where DX remains the same), load AL with the desired data, and perform a byte **OUT.** A handy shortcut is to point **DX**  to the desired Index register, load AL with the index, load AH with the data, and perform a word **OUT.** Since the high byte of the **OUT** value goes to port DX+1 , this is equivalent to the first method but is faster. However, this technique does not work for programming the AC Index and Data registers; both AC registers are addressed at 3COH, so two separate byte **OUTs** must be used to program the AC. (Actually, word **OUTs** to the AC do work in the EGA, but not in the VGA, so they shouldn't be used.) As mentioned above, you must be sure which mode—Index or Data—the AC is in before you do an **OUT** to 3COH; you can read the Input Status 1 register at any time to force the AC to Index mode.

How safe is the word-OUT method of addressing VGA registers? **I** have, in the past, run into adapter/computer combinations that had trouble with word **OUTs;** however, all such problems I am aware of have been fixed. Moreover, a great deal of graphics software now uses word OUTs, so any computer or VGA that doesn't properly support word OUTs could scarcely be considered a clone at all.

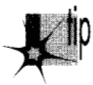

P *A speed tip: The setting of each chip* **S** *Index register remains the same until it is reprogrammed. This means that in cases where you are setting the same internal register repeatedly, you can set the Index register to point to that internal register once, then write to the Data register multiple times. For example, the Bit Mask register (GC register 8) is often set repeatedly inside a loop when drawing lines. The standard code for this is:* 

MOV DX.03CEH ;point to GC Index register MOV AL,8<br>OUT DX.AX OUT ;internal index of Bit Mask register ; AH contains Bit Mask register setting

*Alternatively, the GC Index register could initially be set to point to the Bit Mask register with* 

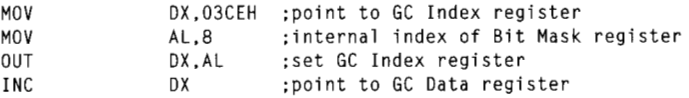

*and then the Bit Mask register could be set repeatedly with the byte-size OUT instruction* 

OUT DX.AL :AL contains Bit Mask register etting

*which is generally faster (and never slower) than a word-sized OUT, and which does not require AH to be set, freeing up a register. Of course, this method only works ifthe GC Index register remains unchanged throughout the loop.* 

### **Linear Planes and True VGA Modes**

The VGA's memory is organized as four **64K** planes. Each of these planes is a linear bitmap; that **is,** each byte from a given plane controls eight adjacent pixels on the screen, the next byte controls the next eight pixels, and so on to the end of the scan line. The next byte then controls the first eight pixels of the next scan line, and so on to the end of the screen.

The VGA adds a powerful twist to linear addressing; the logical width of the screen in VGA memory need not be the same as the physical width of the display. The programmer is free to define all or part of the VGA's large memory map as a logical screen of up to **4,080** pixels in width, and then use the physical screen as a window onto any part of the logical screen. What's more, a virtual screen can have any logical height up to the capacity of VGA memory. Such a virtual screen could be used to store a spreadsheet or a CAD/CAM drawing, for instance. As we will see shortly, the VGA provides excellent hardware for moving around the virtual screen; taken together, the virtual screen and the VGA's smooth panning capabilities can generate very impressive effects.

All four linear planes are addressed in the same **64K** memory space starting at A000:OOOO. Consequently, there are four bytes at any given address in VGA memory. The VGA provides special hardware to assist the CPU in manipulating all four planes, in parallel, with a single memory access, so that the programmer doesn't have to spend a great deal of time switching between planes. Astute use of this VGA hardware allows VGA software to as much as quadruple performance by processing the data for all the planes in parallel.

Each memory plane provides one bit of data for each pixel. The bits for a given pixel from each of the four planes are combined into a nibble that serves as an address into the VGA's palette RAM, which maps the one of **16** colors selected by display memory into any one of **64** colors, as shown in Figure **23.1.** All sixty-four mappings for all **16** colors are independently programmable. (We'll discuss the VGA's color capabilities in detail starting in Chapter **33.)** 

The VGA **BIOS** supports several graphics modes (modes **4,** *5,* and **6)** in which VGA memory appears not to be organized as four linear planes. These modes exist for CGA compatibility only, and are not true VGA graphics modes; use them when you need CGA-type operation and ignore them the rest of the time. The VGA's special features are most powerful in true VGA modes, and it is on the 16-color true-VGA modes (modes ODH **(320~200),** OEH **(640~200),** 10H **(640~350),** and 12H **(640x480)** ) that **I** will concentrate in this part of the book. There is also a 256-color mode, mode **13H,** that appears to be a single linear plane, but, as we will see in Chapters **31-34** 

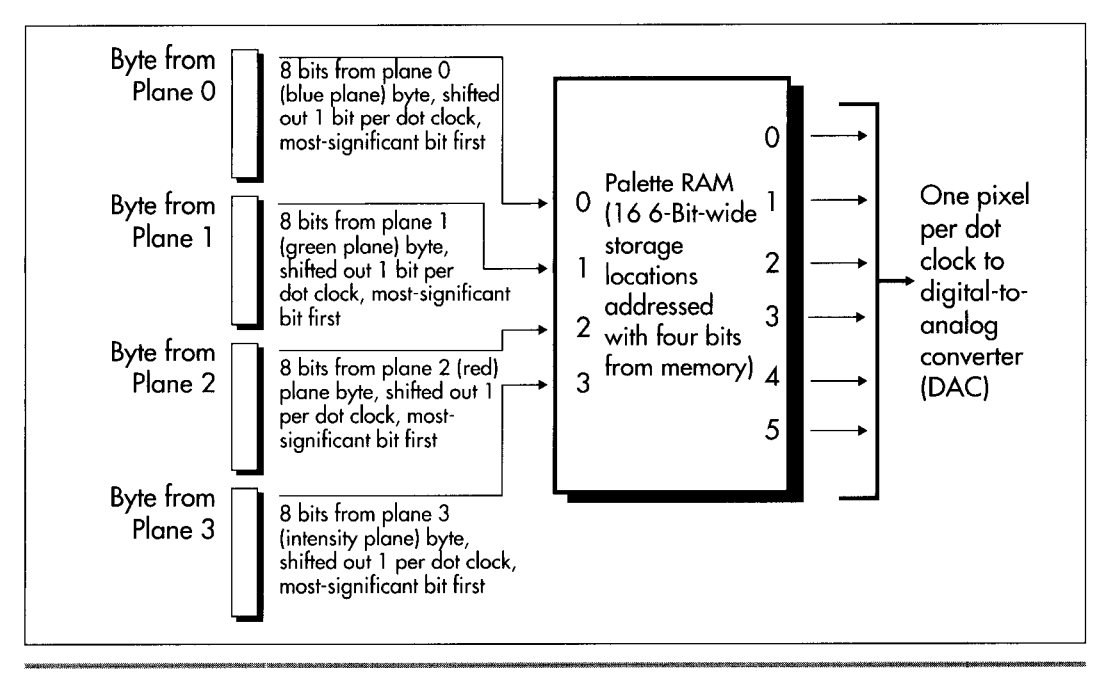

*Video data from memory to pixel.*  **Figure 23.1** 

and 47-49 of this book, that's a polite fiction-and discarding that fiction gives us an opportunity to unleash the power of the VGA's hardware for vastly better performance. VGA text modes, which feature soft fonts, are another matter entirely, upon which we'll touch from time to time.

With that background out of the way, we can get on to the sample VGA program shown in Listing **23.1.** I suggest you run the program before continuing, since the explanations will mean far more to you if you've seen the features in action.

## **LISTING 23.1 L23-1.ASM**<br>: Sample VGA program.

```
: Animates four balls bouncing around a playfield by using 
: page flipping. Playfield is panned smoothly both horizontally 
 and vertically.
: By Michael Abrash. 
stack segment para stack 'STACK' 
               512 \text{ dup}(?)db 512 dup(?) 
stack
       ends
MEDRES_VIDEO_MODE equ 0 :define for 640x350 video mode
                                       : comment out for 640x200 mode 
VIOEO_.SEGMENT equ OaOOOh :display memory segment for 
                                       : true VGA graphics modes 
LOGICAL_SCREEN_WIDTH equ 672/8 : width in bytes and height in scan
```
Bones and Sinew 431

LOGICAL\_SCREEN\_HEIGHT equ 384 ; lines of the virtual screen ; we'll work with PAGE0 equ 0 ;flag for page 0 when page flipping PAGEl equ 1 ;flag for page 1 when page flipping PAGEO\_OFFSET equ 0 ;start offset of page 0 in VGA memory PAGE1\_OFFSET equ LOGICAL\_SCREEN\_WIDTH \* LOGICAL\_SCREEN\_HEIGHT ;start offset of page 1 (both pages ; are 672x384 virtual screens) BALL\_WIDTH equ 2418 ;width of ball in display memory bytes BALL\_HEIGHT equ 24 ;height of ball in scan lines BLANK-OFFSET equ PAGE1\_OFFSET \* 2 ; start of blank image ; in VGA memory BALL-OFFSET equ BLANK\_OFFSET + (BALL\_WIDTH \* BALL\_HEIGHT) :start offset of ball image in VGA memory NUM-BALLS equ ;number of balls to animate 4 ; VGA register equates. SC-INDEX equ 3c4h ;SC index register MAP\_MASK equ 2 ;SC map mask register GC-INDEX equ 3ceh ;GC index register GC-MODE equ 5 :GC mode register CRTC-INDEX equ 03d4h ;CRTC index register START ADDRESS HIGH equ Och :CRTC start address high byte START-ADDRESS-LOW equ Odh ;CRTC start address low byte CRTC\_OFFSET equ 13h ; CRTC offset register<br>INPUT\_STATUS\_1 equ 03dah ; VGA status register equ 03dah ;VGA status register VSYNC-MASK equ 08h :vertical sync bit in status register 1 DE-MASK equ Olh ;display enable bit in status register 1 AC-INDEX equ 03cOh :AC index register HPELPAN equ 20h OR 13h :AC horizontal pel panning register : (bit 7 is high to keep palette RAM ; addressing on) dseg segment para common 'DATA' CurrentPage db PAGE1 ;page to draw to CurrentPageOffset dw PAGEl-OFFSET : Four plane's worth of multicolored ball image. BallPlaneOImage label byte :blue plane image db 000h. 03ch. 000h. 001h. Offh. 080h db 007h. Offh. DeOh. OOfh. Offh. OfOh db 4 \* 3 dup(000h) 07fh, Offh, Ofeh, Offh, Offh, Offh db Offh. Offh. Offh. Offh. Offh. Offh db  $4 * 3$  dup(000h) db 07fh. Offh. Ofeh. 03fh. Offh. Ofch db 03fh. Offh. Ofch. Olfh. Offh. OfBh db 4 \* 3 dup(000h) Ball PlanelImage label byte :green plane image db  $4 * 3$  dup(000h) db Olfh. Offh, Of8h. 03fh. Offh. Ofch db 03fh. Offh. Ofch. 07fh. Offh. Ofeh db 07fh. Offh. Ofeh. Offh. Offh. Offh db Offh. Offh. Offh. Offh. Offh. Offh db  $8 * 3$  dup(000h) db OOfh. Offh. OfOh. 007h. Offh. OeOh db 001h. Offh. 080h. 000h. 03ch. OOOh BallPlane2Image label byte ;red plane image db 12 \* 3 dup(000h)

**432 Chapter 23** 

```
db 
                Offh, Offh. Offh. Offh. Offh. Offh 
        db 
                Offh. Offh. Offh. 07fh. Offh, Ofeh 
        db 07fh. Offh. Ofeh. 03fh. Offh. Ofch 
        db 
                03fh. Offh. Ofch. Olfh. Offh. Of8h 
        db 
                OOfh, Offh. OfOh. 007h. Offh. OeOh 
db 001h, 0ffh, 080h, 000h, 03ch, 000h<br>BallPlane3Image label byte :intensity
                                        ; intensity on for all planes,
                                        : to produce high-intensity colors 
        db 
                000h. 03ch. 000h. 001h. Offh. 080h 
                007h. Offh. OeOh. OOfh. Offh. OfOh 
        db 
        db 
                Olfh. Offh. Of8h. 03fh. Offh. Ofch 
        db 
                03fh. Offh. Ofch. 07fh. Offh. Ofeh 
        db 
                07fh. Offh. Ofeh, Offh. Offh. Offh 
                Offh. Offh. Offh. Offh. Offh. Offh 
        db 
                Offh. Offh, Offh. Offh. Offh. Offh 
        db 
        db 
                Offh. Offh. Offh. 07fh. Offh. Ofeh 
        db 
                07fh. Offh. Ofeh. 03fh. Offh. Ofch 
                03fh. Offh. Ofch, Olfh. Offh. Of8h 
        db 
        db 
                OOfh. Offh. OfOh. 007h. Offh. OeOh 
        db 
                001h. Offh. 080h, 000h. 03ch. OOOh 
Ball X 
                dw 15. 50, 40. 70 ;array of ball x coords 
BallY 
                                                ;array of ball y coords
LastBallX
                dw 15. 50. 40. 70 
                                                ;previous ball x coords 
LastBallY 
                dw 40. 100. 160. 30 
                                                :previous ball y coords 
BallXInc 
                dw 1. 1. 1. 1 
                                                :x move factors for ball 
BallYInc 
                dw 
                        8, 8, 8, 8 ;y move factors for ball
Ball Rep 
                dw = 1, 1, 1, 1 :# times to keep moving
                                                : ball according to current 
                                                ; increments<br>ol       ;pointers to current
Ball Control 
                dw BallOControl, Ball1Control
                dw Ball2Control. Ball3Control ; locations in ball 
                                                       ; control strings 
BallControlString dw BallOControl, BalllControl :pointers to 
                      dw Ball2Contro1, Ball3Control : start of ball 
                                                       : control strings 
÷
: Ball control strings. 
BallOControl
                label word
        dw 10. 1. 4, 10. -1. 4, 10. -1. -4. 10, 1. -4. 0 
Ball1Control label word
        dw 12. -1. 1. 28. -1. -1. 12. 1. -1. 28. 1. 1. 0 
Ball2Control label word
        dw 20, 0, -1, 40, 0, 1, 20, 0, -1, 0<br>trol   label  word
Ball3Control
       dw 8. 1. 0. 52. -1. 0. 44. 1. 0. 0 
: Panning control string. 
ifdef MEDRES_VIDEO_MODE
PanningControlString dw 32. 1. 0. 34. 0. 1. 32. -1, 0. 34. 0. -1. 0
else 
PanningControlString dw 32. 1. 0. 184, 0, 1. 32. -1. 0. 184. 0. -1. 0 
endif 
PanningControl dw PanningControlString :pointer to current location 
                                               ; in panning control string 
PanningRep dw 1 ; # times to pan according to current
                               : panning increments 
PanningXInc dw 1 ;x panning factor 
                               ;y panning factor
```
**Bones** and **Sinew 433** 

```
HPan db 0 ;horizontal pel panning setting 
PanningStartOffset dw 0 ; start offset adjustment to produce vertical
                               ; panning & coarse horizontal panning 
dseg
        ends
: Macro to set indexed register P2 of chip with index register 
; at P1 to AL. 
SETREG macro P1. P2 
        mov dx,P1 
        mov ah.al 
        mov a1 .P2 
        out
                dx.ax
        endm 
\ddot{\phantom{a}}cseg segment para public 'CODE' 
        assume cs:cseg, ds:dseg 
start
        proc
                near
        mov ax.dseg 
        mov ds.ax 
: Select graphics mode. 
ifdef MEDRES-VIDEO-MODE 
        mov ax.010h 
else 
        mov ax.0eh 
endi f 
        int 10h 
: ES always points to VGA memory. 
\ddot{\phantom{a}}mov ax.VIDE0-SEGMENT 
        mov es ,ax 
: Draw border around playfield in both pages. 
\ddot{\bullet}mov di,PAGEO_OFFSET<br>call DrawBorder
                                ;page 0 border
        mov di .PAGEl-OFFSET 
        call DrawBorder ;page 1 border 
: Draw all four plane's worth of the ball to undisplayed VGA memory. 
\ddot{\phantom{a}}mov a1 ,Olh 
                                ;enable plane 0 
        SETREG SC_INDEX, MAP_MASK
       mov si .offset Ball PlaneOImage 
       mov di .BALL-OFFSET 
       mov cx, BALL_WIDTH * BALL_HEIGHT
        rep movsb 
       mov al,02h :enable plane 1
        SETREG SC_INDEX, MAP_MASK
       mov si ,offset BallPlanelImage 
       mov di.BALL-OFFSET 
       mov cx, BALL_WIDTH * BALL_HEIGHT
       rep movsb 
       mov a1 .04h 
                                :enable plane 2 
        SETREG SC_INDEX, MAP_MASK
       mov si .offset BallPlane2Image 
       mov di, BALL_OFFSET
```
**434** Chapter **23** 

 $\ddot{\phantom{a}}$ 

```
mov cx.BALL WIDTH * BALL HEIGHT
        rep movsb 
        mov al, 08h :enable plane 3
        SETREG SC_INDEX, MAP_MASK
        mov si.offset BallPlane3Image 
        mov di .BALL-OFFSET 
        mov cx,BALL-WIDTH * BALL-HEIGHT 
        rep movsb 
.<br>; Draw a blank image the size of the ball to undisplayed VGA memory.
\ddot{\phantom{a}}mov 
                al, Ofh ;enable all memory planes, since the
        mer<br>SETREG SC_INDEX, MAP_MASK ; blank has to erase
                di .BLANK-OFFSET 
        mov 
                cx.BALL_WIDTH * BALL_HEIGHT
        mov 
        sub 
                a1 .a1 
        rep stosb 
; Set VGA to write mode 1. for block copying ball and blank images 
\ddot{\phantom{0}}mov dx.GCLINDEX 
        mov a1 .GCLMODE 
        out dx, al :point GC Index to GC Mode register
        inc dx ;point to GC Data register 
        jmp $+2 ;delay to let bus settle 
        in al,dx :get current state of GC Mode<br>and al,not 3 :clear the write mode bits
        and al, not 3 : clear the write mode bits
        or al,1 :set the write mode field to 1
        jmp $+2 :delay to let bus settle 
        out
                dx,al
: Set VGA offset register in words to define logical screen width. 
\ddot{\phantom{a}}mov al,LOGICAL_SCREEN_WIDTH / 2
        SETREG CRTC-INDEX. CRTC-OFFSET 
: Move the balls by erasing each ball, moving it, and 
: redrawing it, then switching pages when they're all moved. 
BallAnimationLoop: 
        mov bx.( NUM-BALLS * 2 ) - 2
EachBall Loop: 
; Erase old image of ball in this page (at location from one more earlier). 
\ddot{\phantom{a}}mov si, BLANK_OFFSET ; point to blank image
        mov cx,[LastBallX+bxl 
       mov dx.[LastBallY+bxl 
        call DrawBall
\ddot{\cdot}: Set new last ball location. 
\ddot{\phantom{a}}mov ax.[BallX+bxl 
       mov [LastballX+bxl.ax 
       mov ax.[BallY+bxl 
       mov [LastballY+bx], ax
; Change the ball movement values if it's time to do so. 
\colondec [BallRep+bx]
                                       ; has current repeat factor run out?
                MoveBall
        jnzmov si,[BallControl+bxl ;it's ime to change movement values
```
**Bones and Sinew 435** 

```
lodsw ;get new repeat factor from
                                      ; control string 
       and
               ax.ax
                                     ;at end of control string?
       jnz SetNewMove 
       mov si,[BallControlString+bxl ;reset control string 
       lodsw ;get new repeat factor
SetNewMove: 
       mov [BallRep+bxl.ax ;set new movement repeat factor 
       lodsw iset new x movement increment
       mov [BallXInc+bx].ax
       1 odsw iset new y movement increment
       mov [BallYInc+bx].ax
       mov [BallControl+bxl,si :save new control string pointer 
; Move the ball. 
÷
MoveBall:
       mov ax, [BallXInc+bx]
       add [BallX+bx],ax ;move in x direction
       mov ax, [BallYInc+bx]
       add [BallY+bx], ax : move in y direction
,<br>; Draw ball at new location.
\ddot{\cdot}mov si.BALL-OFFSET ;point to ball's image 
       mov cx, [Ball X+bx]
       mov dx.[BallY+bx]
               DrawBall
       call
\ddot{\phantom{a}}dec
               bx
       dec
               bx
       jns EachBall Loop 
; Set up the next panning state (but don't program it into the 
; VGA yet). 
\ddot{\phantom{a}}call AdjustPanning
; Wait for display enable (pixel data being displayed) so we know 
; we're nowhere near vertical sync. where the start address gets 
; latched and used. 
\ddot{\phantom{1}}call WaitDisplayEnable
; Flip to the new page by changing the start address. 
\ddot{\cdot}ax.[CurrentPageOffsetl 
       mov 
               ax.[PanningStartOffset]
       add 
       push 
               ax 
        SETREG CRTC_INDEX, START_ADDRESS_LO
               a1,byte ptr [CurrentPageOffset+ll 
       mov 
       POP 
               ax 
               a1 ,ah 
       mov 
        SETREG 
CRTC-INDEX. START-ADDRESS-HIGH 
; Wait for vertical sync so the new start address has a chance 
; to take effect. 
\ddot{\phantom{a}}
```
**436 Chapter 23** 

 $\lambda$ 

```
call WaitVSync
; Set horizontal panning now, just as new start address takes effect. 
\ddot{\phantom{a}}mov al,[HPan]<br>mov dx,INPUT_9
                dx.INPUT_STATUS_1
        in al,dx ;reset AC addressing to index reg
        mov dx.AC-INDEX 
        mov a1 .HPELPAN 
        out dx,al ;set AC index to pel pan reg
        mov a1 .[HPanl 
        out dx,al ;set new pel panning
; Flip the page to draw to to the undisplayed page. 
\cdotxor [CurrentPage],1<br>inz IsPage1
        jnz
        mov [CurrentPageOffset].PAGEO-OFFSET 
        jmp short EndFlipPage 
IsPagel: 
        mov [CurrentPageOffsetl.PAGEl-OFFSET 
EndFl ipPage: 
; Exit if a key's been hit. 
        mov ah.1 
        int 16h 
        jnz Done 
                BallAnimationLoop
; Finished, clear key, reset screen mode and exit. 
Done: 
        mov ah, 0
                        ;clear key
        int 16h 
\cdotmov ax.3 ;reset to text mode 
        int 10h 
\ddot{\phantom{a}}mov ah.4ch ;exit to DDS 
        int 21h 
\ddot{\phantom{a}}start endp 
; Routine to draw a ball-sized image to all planes. copying from 
: offset SI in VGA memory to offset CX.DX (x.y) in VGA memory in 
; the current page. 
DrawBall 
                proc
                        near
        mov 
                ax.LOGICAL-SCREEN-WIDTH 
                dx ;offset of start of top image scan line 
        mu1 
                ax.cx ;offset of upper left of image 
        add 
        add 
                ax.[CurrentPageOffset] :offset of start of page 
        mov 
                di ,ax 
        mov 
                bp,BALL-HEIGHT 
        push 
                dS 
        push 
                es 
        POP 
                ds :move from VGA memory to VGA memory
DrawBall Loop:
```
 $\ddot{\phantom{1}}$ 

```
push
               di
       mov cx.BALL-WIDTH 
       rep movsb ;draw a scan line of image 
       POP 
                di 
       add 
                di.LOGICAL-SCREEN-WIDTH ;point to next destination scan line 
       dec 
                bp 
       j nz 
                DrawBall Loop 
       POP 
                ds 
        ret 
DrawBall 
                endp 
,<br>; Wait for the leading edge of vertical syno
                proc
Wai tVSync 
                       near
                dx.INPUT_STATUS_1
       mov 
WaitNotVSyncLoop: 
                a1 .dx 
       in 
       and a1 .VSYNC-MASK 
       jnz WaitNotVSyncLoop
WaitVSyncLoop: 
       in 
                a1 ,dx 
       and a1 .VSYNC-MASK 
       jzWaitVSyncLoop
       ret 
WaitVSync
                endp
; Wait for display enable to happen (pixels to be scanned to 
; the screen, indicating we're in the middle of displaying a frame). 
WaitDisplayEnable
                       proc
                               near
       mov dx, INPUT_STATUS_1
WaitDELoop: 
       in a1 , dx 
       and a1.DE-MASK 
       jnzWaitDELoop
        ret 
WaitDisplayEnable
                        endp
;<br>; Perform horizontal/vertical panning.
AdjustPanning proc<br>dec [Pann
                       near
        dec [PanningRep]<br>jnz DoPan
                                ;time to get new panning values? 
                DoPan
       mov si, [PanningControl] ; point to current location in
                                       : panning control string 
       lodsw ;get panning repeat factor
       and
                ax, ax
                                       ; at end of panning control string?
       jnz SetnewPanVal ues 
       mov si.offset PanningControlString ;reset to start of string 
       lodsw ;get panning repeat factor
SetNewPanValues: 
       mov [PanningRep], ax ;set new panning repeat value
       1 odsw 
       mov [PanningXInc].ax
                                       :horizontal panning value
       1 odsw 
       mov [PanningYInc], ax
                                       :vertical panning value
       mov [PanningControl],si ;save current location in panning
```

```
: control string 
 ;<br>; Pan according to panning value:
OoPan: 
        mov 
                 ax, [PanningXInc]
                                          :horizontal panning 
        and 
                 ax, ax 
        js 
                 PanLeft 
                                           :negative means pan left 
                 CheckVerticalPan 
        jz 
        mov 
                 a1 , [HPanl 
        i nc 
                 a1 
                                          :pan right: if pel pan reaches 
        CmP 
                 al.8 
                                          : 8. it's time to move to the 
        jb 
                 SetHPan 
                                          ; next byte with a pel pan of 0 
         .<br>sub<br>inc
                 a1 .a1 
                                          : and a start offset that's one 
        inc<br>jmp
                 [PanningStartOffsetl 
                                          : higher 
                 short SetHPan 
PanLeft: 
        mov 
                 a1 .[HPan] 
        dec 
                 a1 
                                           :pan left: if pel pan reaches -1, 
        jns 
                 SetHPan 
                                           : it's time to move to the next 
        mov 
                 al.7 
                                           : byte with a pel pan of 7 and a 
                                          : start offset that's one lower 
        dec 
                 [PanningStartOffsetl 
SetHPan: 
                 [HPan],al
                                          ;save new pel pan value 
        mov 
Checkvertical Pan: 
        mov ax, [PanningYInc]
                                          :vertical panning 
        and
                 ax.ax
        js PanUp 
                                          :negative means pan up 
        jz EndPan 
                 [PanningStartOffset],LOGICAL_SCREEN_WIDTH
                                          ;pan down by advancing the start 
                                           ; address by a scan line 
        jmp short EndPan 
PanUp: 
        sub [PanningStartOffset], LOGICAL_SCREEN_WIDTH
                                          ;pan up by retarding the start 
                                          : address by a scan line 
EndPan: 
        ret 
: Draw textured border around playfield that starts at DI. 
DrawBorder
                proc
                         near
: Draw the left border. 
\mathbf{r}push
                 di
        rnov cx.LOGICAL-SCREEN-HEIGHT / 16 
DrawLeftBorderLoop: 
        mov al, Och :select red color for block
        call DrawBorderBlock 
        add di .LOGICAL-SCREEN-WIDTH * 8 
        mov al, Oeh ; select yellow color for block
        call DrawBorderBlock 
        add di, LOGICAL_SCREEN_WIDTH * 8
        loop DrawLeftBorderLoop 
        pop di 
: Draw the right border. 
\ddot{\phantom{a}}push
                đi
```
**Bones and Sinew 439** 

 $\ddot{\phantom{0}}$ 

```
add di.LOGICAL-SCREEN-WIDTH - 1 
       mov cx.LOGICAL-SCREEN-HEIGHT / 16 
DrawRightBorderLoop: 
       mov al, Oeh ; select yellow color for block
        call DrawBorderBlock 
        add di,LOGICAL_SCREEN_WIDTH * 8
       mov al, Och :select red color for block
       call DrawBorderBlock
       add di,LOGICAL_SCREEN_WIDTH * 8<br>loop DrawRightBorderLoop
                DrawRightBorderLoop
                di
       pop
; Draw the top border. 
\cdotdi
        push
        mov cx.(LOGICAL-SCREEN-WIDTH - 2) / 2 
DrawTopBorderLoop: 
        inc
                di
        mov al, Oeh ;select yellow color for block
        call DrawBorderBlock 
        inc
                di
        mov a1 .Och ;select red color for block 
        call DrawBorderBlock
        loop DrawTopBorderLoop 
        pop
                di
; Draw the bottom border. 
\ddot{\cdot}add di,(LOGICAL_SCREEN_HEIGHT - 8) * LOGICAL_SCREEN_WIDTH<br>mov cx,(LOGICAL_SCREEN_WIDTH - 2) / 2
                mov cx.(LOGICAL-SCREEN-WIDTH - 2) / 2 
DrawBottomBorderLoop: 
        inc
                di
        mov al, Och ;select red color for block
        call DrawBorderBlock 
        inc
                di
        mov al, Oeh ; select yellow color for block
        call DrawBorderBlock
        loop DrawBottomBorderLoop 
        ret 
DrawBorder
                endp
; Draws an 8x8 border block in color in AL at location 01. 
; DI preserved. 
DrawBorderBlock proc
                        near
        push
                đi
        SETREG SC_INDEX, MAP_MASK
        mov a1 .Offh 
        rept 8 
        stosb 
        add di.LOGICAL-SCREEN-WIDTH - 1 
        endm 
        POP di 
        ret 
DrawBorderBl ock endp 
AdjustPanning
                endp
cseg
        ends
```
**440 Chapter 23** 

end

start

#### Smooth Panning

The first thing you'll notice upon running the sample program is the remarkable smoothness with which the display pans from side-to-side and up-and-down. That the display can pan at all is made possible by **two** VGA features: 256K of display memory and the virtual screen capability. Even the most memory-hungry of the VGA modes, mode 12H (64Ox480), uses only 37.5K per plane, for a total of 150K out of the total  $256K$  of VGA memory. The medium-resolution mode, mode  $10H$  (640 $\times$ 350), requires only 28K per plane, for a total of 112K. Consequently, there is room in VGA memory to store more than two full screens of video data in mode 1OH (which the sample program uses), and there is room in all modes to store a larger virtual screen than is actually displayed. In the sample program, memory is organized as **two** virtual screens, each with a resolution of 672x384, as shown in Figure 23.2. The area of the virtual screen actually displayed at any given time is selected by setting the display memory address at which to begin fetching video data; this is set by way of the start address registers (Start Address High, CRTC register OCH, and Start Address Low, CRTC register ODH) . Together these registers make up a 16-bit display memory address at which the CRTC begins fetching data at the beginning of each video frame. Increasing the start address causes higher-memory areas of the virtual screen to be

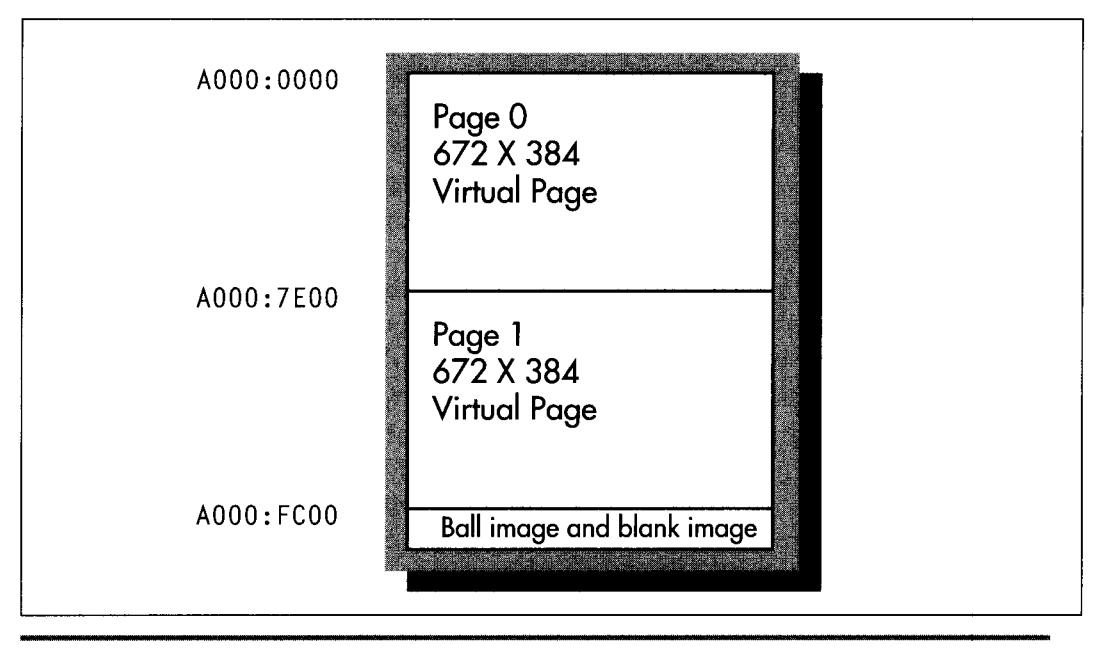

*video memory organization for Listing 23. I.*  **Figure 23.2** 

displayed. For example, the Start Address High register could be set to SOH and the Start Address Low register could be set to OOH in order to cause the display screen to reflect memory starting at offset 8000H in each plane, rather than at the default offset of 0.

The logical height of the virtual screen is defined by the amount of VGA memory available. As the VGA scans display memory for video data, it progresses from the start address toward higher memory one scan line at a time, until the frame is completed. Consequently, if the start address is increased, lines farther toward the bottom of the virtual screen are displayed; in effect, the virtual screen appears to scroll up on the physical screen.

The logical width of the virtual screen is defined by the Offset register (CRTC register 13H), which allows redefinition of the number of words of display memory considered to make up one scan line. Normally, 40 words of display memory constitute a scan line; after the CRTC scans these 40 words for 640 pixels worth of data, it advances 40 words from the start of that scan line to find the start of the next scan line in memory. This means that displayed scan lines are contiguous in memory. However, the Offset register can be set *so* that scan lines are logically wider (or narrower, for that matter) than their displayed width. The sample program sets the Offset register to *2AH,* making the logical width of the virtual screen 42 words, or 42 \* 2 \* 8 = 672 pixels, **as** contrasted with the actual width of the mode 10h screen, 40 words or 640 pixels. The logical height of the virtual screen in the sample program is 384; this is accomplished simply by reserving 84 \* 384 contiguous bytes of VGA memory for the virtual screen, where 84 is the virtual screen width in bytes and 384 is the virtual screen height in scan lines.

The start address is the key to panning around the virtual screen. The start address registers select the row of the virtual screen that maps to the top of the display; panning down a scan line requires only that the start address be increased by the logical scan line width in bytes, which is equal to the Offset register times two. The start address registers select the column that maps to the left edge of the display as well, allowing horizontal panning, although in this case only relatively coarse byte-sized adjustments—panning by eight pixels at a time—are supported.

Smooth horizontal panning is provided by the Horizontal Pel Panning register, AC register 13H, working in conjunction with the start address. Up to 7 pixels worth of single pixel panning of the displayed image to the left is performed by increasing the Horizontal Pel Panning register from 0 to **7.** This exhausts the range of motion possible via the Horizontal Pel Panning register; the next pixel's worth of smooth panning is accomplished by incrementing the start address by one and resetting the Horizontal Pel Panning register to 0. Smooth horizontal panning should be viewed **as** a series of fine adjustments in the 8-pixel range between coarse byte-sized adjustments.

A horizontal panning oddity: Alone among VGA modes, text mode (in most cases) has 9 dots per character clock. Smooth panning in this mode requires cycling the Horizontal Pel Panning register through the values 8,0, 1,2,3,4,5,6, and *7.* 8 is the "no panning" setting.

There is one annoying quirk about programming the AC. When the AC Index register is set, only the lower five bits are used as the internal index. The next most significant bit, bit 5, controls the source of the video data sent to the monitor by the VGA. When bit 5 is set to 1, the output of the palette RAM, derived from display memory, controls the displayed pixels; this is normal operation. When bit 5 is 0, video data does not come from the palette RAM, and the screen becomes a solid color. The only time bit 5 of the AC Index register should be 0 is during the setting of a palette RAM register, since the CPU is only able to write to palette RAM when bit 5 is *0.* (Some VGAs do not enforce this, but you should always set bit 5 to *0* before writing to the palette RAM just to be safe.) Immediately after setting palette RAM, however, 20h (or any other value with bit 5 set to 1) should be written to the AC Index register to restore normal video, and at all other times bit 5 should be set to 1.

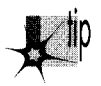

*By the way, palette RAM can be set via the BIOS video interrupt (interrupt I OH),* function 10H. Whenever an VGA function can be performed reasonably well through *a BIOS function, as it can in the case of setting palette RAM, it should be, both because there is no point in reinventing the wheel and because the BIOS may well mask incompatibilities between the IBM VGA and VGA clones.* 

#### Color Plane Manipulation

The VGA provides a considerable amount of hardware assistance for manipulating the four display memory planes. Two features illustrated by the sample program are the ability to control which planes are written to by a CPU write and the ability to copy four bytes-one from each plane-with a single CPU read and a single CPU write.

The Map Mask register **(SC** register 2) selects which planes are written to by CPU writes. If bit 0 of the Map Mask register is 1, then each byte written by the CPU will be written to VGA memory plane 0, the plane that provides the video data for the least significant bit of the palette RAM address. If bit 0 of the Map Mask register is 0, then CPU writes will not affect plane 0. Bits 1, 2, and 3 of the Map Mask register similarly control CPU access to planes 1,2, and **3,** respectively. Any of the 16 possible combinations of enabled and disabled planes can be selected. Beware, however, of writing to an area of memory that is not zeroed. Planes that are disabled by the Map Mask register are not altered by CPU writes, so old and new images can mix on the screen, producing unwanted color effects as, say, three planes from the old image mix with one plane from the new image. The sample program solves this by ensuring that the memory written to is zeroed. A better way to set all planes at once is provided by the set/reset capabilities of the VGA, which 1'11 cover in Chapter 25.

The sample program writes the image of the colored ball to VGA memory by enabling one plane at a time and writing the image of the ball for that plane. Each image is written to the same VGA addresses; only the destination plane, selected by the Map Mask register, is different. You might think of the ball's image as consisting of four colored overlays, which together make up a multicolored image. The sample program writes a blank image to VGA memory by enabling all planes and writing a block of zero bytes; the zero bytes are written to all four VGA planes simultaneously.

The images are written to a nondisplayed portion of VGA memory in order to take advantage of a useful VGA hardware feature, the ability to copy all four planes at once. *As* shown by the image-loading code discussed above, four different sets of reads and writes-and several **OUTs** as well-are required to copy a multicolored image into VGA memory as would be needed to draw the same image into a nonplanar pixel buffer. This causes unacceptably slow performance, all the more *so*  because the wait states that occur on accesses to VGA memory make it very desirable to minimize display memory accesses, and because **OUTs** tend to be very slow.

The solution is to take advantage of the VGA's write mode 1, which is selected via bits 0 and 1 of the GC Mode register (GC register *5).* (Be careful to preserve bits **2-7**  when setting bits 0 and 1, as is done in Listing **23.1.)** In write mode 1, a single CPU read loads the addressed byte from all four planes into the VGA's four internal latches, and a single CPU write writes the contents of the latches to the four planes. During the write, the byte written by the CPU is irrelevant.

The sample program uses write mode 1 to copy the images that were previously drawn to the high end of VGA memory into a desired area of display memory, all in a single block copy operation. This is an excellent way to keep the number of reads, writes, and **OUTs** required to manipulate the VGA's display memory low enough to allow real-time drawing.

The Map Mask register can still mask out planes in write mode 1. All four planes are copied in the sample program because the Map Mask register is still OFh from when the blank image was created.

The animated images appear to move a bit jerkily because they are byte-aligned and *so* must move a minimum of 8 pixels horizontally. This is easily solved by storing rotated versions of all images in VGA memory, and then in each instance drawing the correct rotation for the pixel alignment at which the image is to be drawn; we'll see this technique in action in Chapter 49.

Don't worry if you're not catching everything in this chapter on the first pass; the VGA is a complicated beast, and learning about it is an iterative process. We'll be going over these features again, in different contexts, over the course of the rest of this book.

#### Page Flipping

When animated graphics are drawn directly on the screen, with no intermediate frame-composition stage, the image typically flickers and/or ripples, an unavoidable result of modifying display memory at the same time that it is being scanned for video data. The display memory of the VGA makes it possible to perform page flipping, which eliminates such problems. The basic premise of page flipping is that one area of display memory is displayed while another is being modified. The modifications never affect an area of memory as it is providing video data, so no undesirable side effects occur. Once the modification is complete, the modified buffer is selected for display, causing the screen to change to the new image in a single frame's time, typically 1/60th or 1/70th of a second. The other buffer is then available for modification.

As described above, the VGA has 64K per plane, enough to hold two pages and more in 640x350 mode 10H, but not enough for two pages in 640x480 mode 12H. For page flipping, two non-overlapping areas of display memory are needed. The sample program uses two 672x384 virtual pages, each 32,256 bytes long, one starting at A000:OOOO and the other starting at A000:7E00. Flipping between the pages is as simple as setting the start address registers to point to one display area or the other-but, as it turns out, that's not as simple as it sounds.

The timing of the switch between pages is critical to achieving flicker-free animation. It is essential that the program never be modifying an area of display memory as that memory is providing video data. Achieving this is surprisingly complicated on the VGA, however.

The problem is as follows. The start address is latched by the VGA's internal circuitry exactly once per frame, typically (but not always on all clones) at the start of the vertical sync pulse. The vertical sync status is, in fact, available as bit 3 of the Input Status 0 register, addressable at 3BAH (in monochrome modes) or 3DAH (color). Unfortunately, by the time the vertical sync status is observed by a program, the start address for the next frame has already been latched, having happened the instant the vertical sync pulse began. That means that it's no good to wait for vertical sync to begin, then set the new start address; if we did that, we'd have to wait until the *next*  vertical sync pulse to start drawing, because the page wouldn't flip until then.

Clearly, what we want is to set the new start address, then wait for the start of the vertical sync pulse, at which point we can be sure the page has flipped. However, we can't just set the start address and wait, because we might have the extreme misfortune to set one of the start address registers before the start of vertical sync and the other after, resulting in mismatched halves of the start address and a nasty jump of the displayed image for one frame.

One possible solution to this problem is to pick a second page start address that has a 0 value for the lower byte, so only the Start Address High register ever needs to be set, but in the sample program in Listing 23.1 I've gone for generality and always set both bytes. To avoid mismatched start address bytes, the sample program waits for pixel data to be displayed, as indicated by the Display Enable status; this tells us we're somewhere in the displayed portion of the frame, far enough away from vertical sync so we can be sure the new start address will get used at the next vertical sync. Once the Display Enable status is observed, the program sets the new start address, waits for vertical sync to happen, sets the new pel panning state, and then continues drawing. Don't worry about the details right now; page flipping will come up again, at considerably greater length, in later chapters.

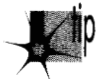

*As an interesting side note, be aware that if you run DOS software under a* multitasking environment such as Windows NT, timeslicing delays can make mis*matched start address bytes or mismatched start address and pel panning settings much more likely, for the graphics code can be interrupted at any time. This is also possible, although much less likely, under non-multitasking environments such as DOS, because strategically placed interrupts can cause the same sorts of problems there. For maximum safety, you should disable interrupts around the key portions of your page-flipping code, although here we run into the problem that if interrupts are disabled from the time we start looking for Display Enable until we set the Pel Panning register, they will be offfor far too long, and keyboard, mouse, and network events will potentially be lost. Also, disabling interrupts won* 't *help in true multitasking environments, which never let a program hog the entire CPL! This is one reason that pel panning, although indubitably flashy, isn't widely used and should be reserved for only those cases where it j. absolutely necessary.* 

Waiting for the sync pulse has the side effect of causing program execution to synchronize to the VGA's frame rate of 60 or 70 frames per second, depending on the display mode. This synchronization has the useful consequence of causing the program to execute at the same speed on any CPU that can draw fast enough to complete the drawing in a single frame; the program just idles for the rest of each frame that it finishes before the VGA is finished displaying the previous frame.

An important point illustrated by the sample program is that while the VGA's display memory is far larger and more versatile than is the case with earlier adapters, it is nonetheless a limited resource and must be used judiciously. The sample program uses VGA memory to store two 672x384 virtual pages, leaving only 1024 bytes free to store images. In this case, the only images needed are a colored ball **and** a blank block with which to erase it, so there is no problem, but many applications require dozens or hundreds of images. The tradeoffs between virtual page size, page flipping, and image storage must always be kept in mind when designing programs for the VGA.

To see the program run in 640x200 16-color mode, comment out the **EQU** line for **MEDRES-VIDEO-MODE.** 

# The Hazards of **VGA** Clones

Earlier, I said that any VGA that doesn't support the features and functionality covered in this book can't properly be called VGA compatible. I also noted that there are some exceptions, however, and we've just come to the most prominent one. You see, all VGAs really are compatible with the IBM VGA's functionality when it comes to

drawing pixels into display memory; all the write modes and read modes and set/ reset capabilities and everything else involved with manipulating display memory really does work in the same way on all **VGAs** and **VGA** clones. That compatibility isn't as airtight when it comes to scanning pixels out of display memory and onto the screen in certain infrequently-used ways, however.

The areas of incompatibility of which I'm aware are illustrated by the sample program, and may in fact have caused you to see some glitches when you ran Listing **23.1.** The problem, which arises only on certain **VGAs,** is that some settings of the Row Offset register cause some pixels to be dropped or displaced to the wrong place on the screen; often, this happens only in conjunction with certain start address settings. (In my experience, only VRAM (Video RAM)-based **VGAs** exhibit this problem, no doubt due to the way that pixel data is fetched from VRAM in large blocks.) Panning and large virtual bitmaps can be made to work reliably, by careful selection of virtual bitmap sizes and start addresses, but it's difficult; that's one of the reasons that most commercial software does not use these features, although a number of games do. The upshot is that if you're going to use oversized virtual bitmaps and pan around them, you should take great care to test your software on a wide variety of VRAMand DRAM-based **VGAs.** 

# **Just** the Beginning

That pretty well covers the important points of the sample **VGA** program in Listing **23.1.**  There are many **VGA** features we didn't even touch on, but the object was to give you a feel for the variety of features available on the **VGA,** to convey the flexibility and complexity of the **VGA's** resources, and in general to give you an initial sense of what **VGA** programming is like. Starting with the next chapter, we'll begin to explore the **VGA** systematically, on a more detailed basis.

# The Macro Assembler

The code in this book is written in both C and assembly. I think C is **a** good development environment, but **I** believe that often the best code (although not necessarily the easiest to write or the most reliable) is written in assembly. This is especially true of graphics code for the x86 family, given segments, the string instructions, and the asymmetric and limited register set, and for real-time programming of a complex board like the **VGA,** there's really no other choice for the lowest-level code.

Before I'm deluged with protests from C devotees, let me add that the majority of my productive work is done in C; no programmer is immune to the laws of time, and C is simply a more time-efficient environment in which to develop, particularly when working in a programming team. In this book, however, we're after the *sine qua non*  of PC graphics-performance-and we can't get there from here without a fair amount of assembly language.

Now that we know what the **VGA** looks like in broad strokes and have a sense of what **VGA** programming **is** like, we can start looking at specific areas in depth. In the next chapter, we'll take a **look** at the hardware assistance the **VGA** provides the **CPU** during display memory access. There are four latches and four ALUs in those chips, along with some useful masks and comparators, and it's that hardware that's the difference between sluggish performance and making the **VGA** get up and dance.

 $\cdot$